The Leeds Teaching Hospitals MHS

**NHS Trust** 

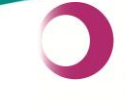

Learning &<br>Performance Institute<br>Accredited Learning Provider **Gold Standard** 

# **Leeds Teaching Hospitals Informatics EPR Programme PPM+ v3.2.14 Release Notes**

**Authors:** John Kitson and Stuart Robinson **Date:** 09/09/2015 **Status:** Final Draft

Email: ITTraining.LTHT@nhs.net

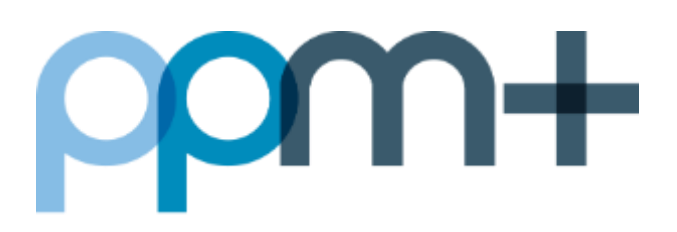

## **PPM+ v3.2.14 Release Notes - 10th of September 2015**

**PPM+** is the system which is delivering the Electronic Patient Record (EPR) for Leeds Teaching Hospitals staff and the Leeds Care Record (LCR), which enables patient records to be viewed across health and social care organisations Leeds city-wide. Currently hospital records, GP records and Mental Health records are available

For more information and a full list of the changes in the v3.2.14 upgrade, please see below:

**New in this upgrade:** (click on a header to jump to that section)

[eDAN Integrated with eMeds](#page-1-0)

[PACS Viewer \(Radiology Images\)](#page-2-0)

[Adding a Free Text Annotation to a Patient Record](#page-3-0)

[Improved Login Speed](#page-4-0)

[Improved Viewing of Clinical Documents](#page-4-1)

[Bed State Report -](#page-5-0) Available Beds

Launch epro [from Inpatient Lists](#page-6-0)

[Keyword Searching Improvements](#page-6-1)

<span id="page-1-0"></span>Contacts Management for Live Pilot - [Informatics System Admin Usage Only](#page-7-0)

Email: ITTraining.LTHT@nhs.net

### **eDAN Integrated with eMeds**

**Applies to**: Leeds Teaching Hospitals Users

This month the Trust will begin implementation of its new eMeds system, MedChart. This will be reviewed on ward J91 before the roll-out to the wider Trust begins in the New Year. Alongside MedChart we are also introducing a new eDAN in PPM+ to replacing the existing Bluespier eDAN. This will provide a fully integrated discharge summary, with medications and allergies automatically transferring from MedChart to PPM+

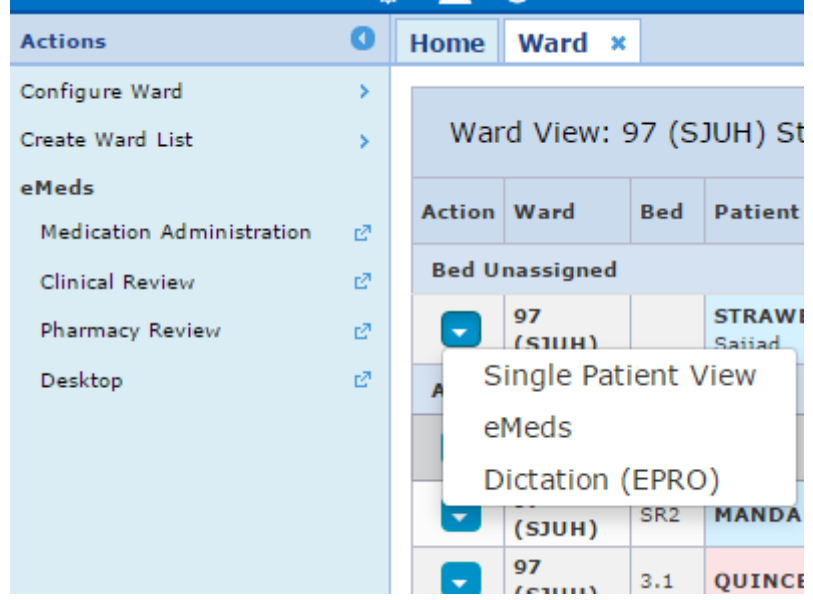

This version of PPM+ includes the new eDAN functionality, which will be switched on when wards go-live with MedChart. This upgrade also includes links to MedChart in the multi-patient and single-patient views, allowing clinical staff to view the medication record for patients. All clinical staff in the Trust will be provided with read-only access to MedChart

<span id="page-2-0"></span>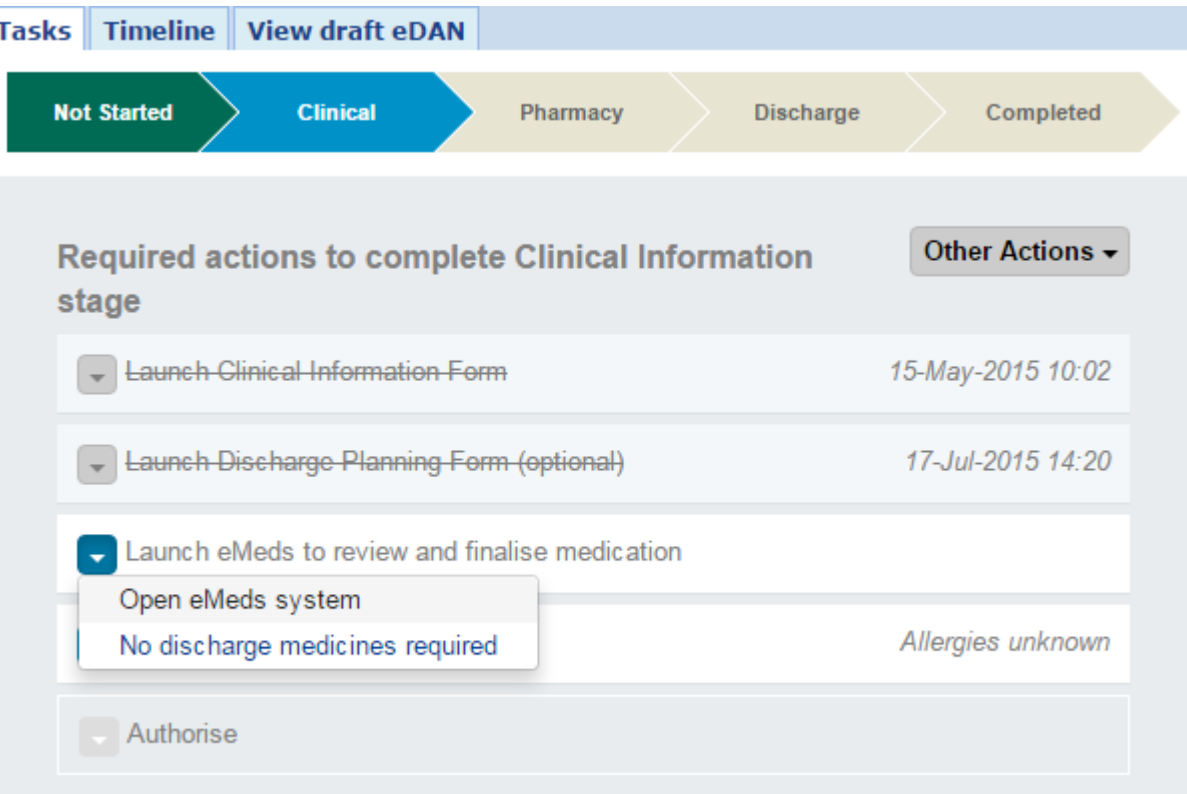

### **PACS Viewer (Radiology Images)**

**Applies to**: Leeds Teaching Hospitals users initially (Registered Clinicians)

Radiology images are now available to view through a PACS viewer. This can be accessed by clicking on "PACS" under the Results section of a patient's record:

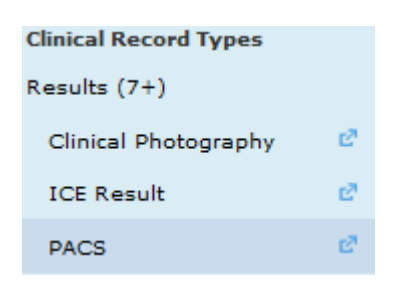

Below is a screenshot of how the viewer will look in PPM+:

<span id="page-3-0"></span>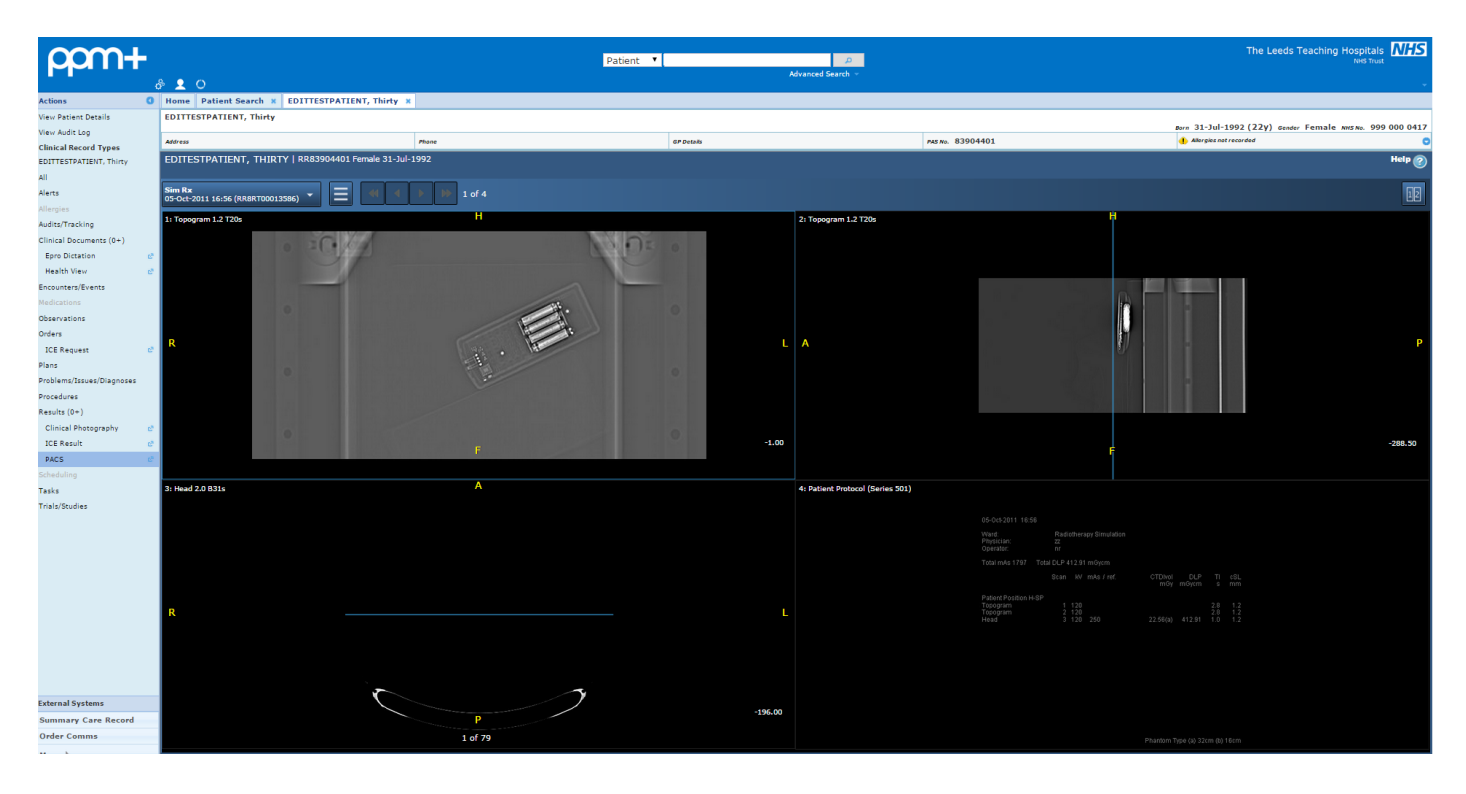

### **Adding a Free Text Annotation to a Patient Record**

**Applies to**: Category 5 Leeds Teaching Hospitals Users

Registered Clinicians will now be able to add free-text annotations to patient's records using the

Add  $\sim$ 

Clinical Document section in the Single Patient View:

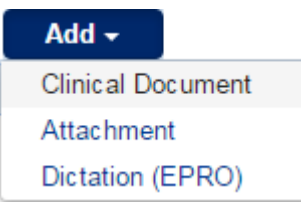

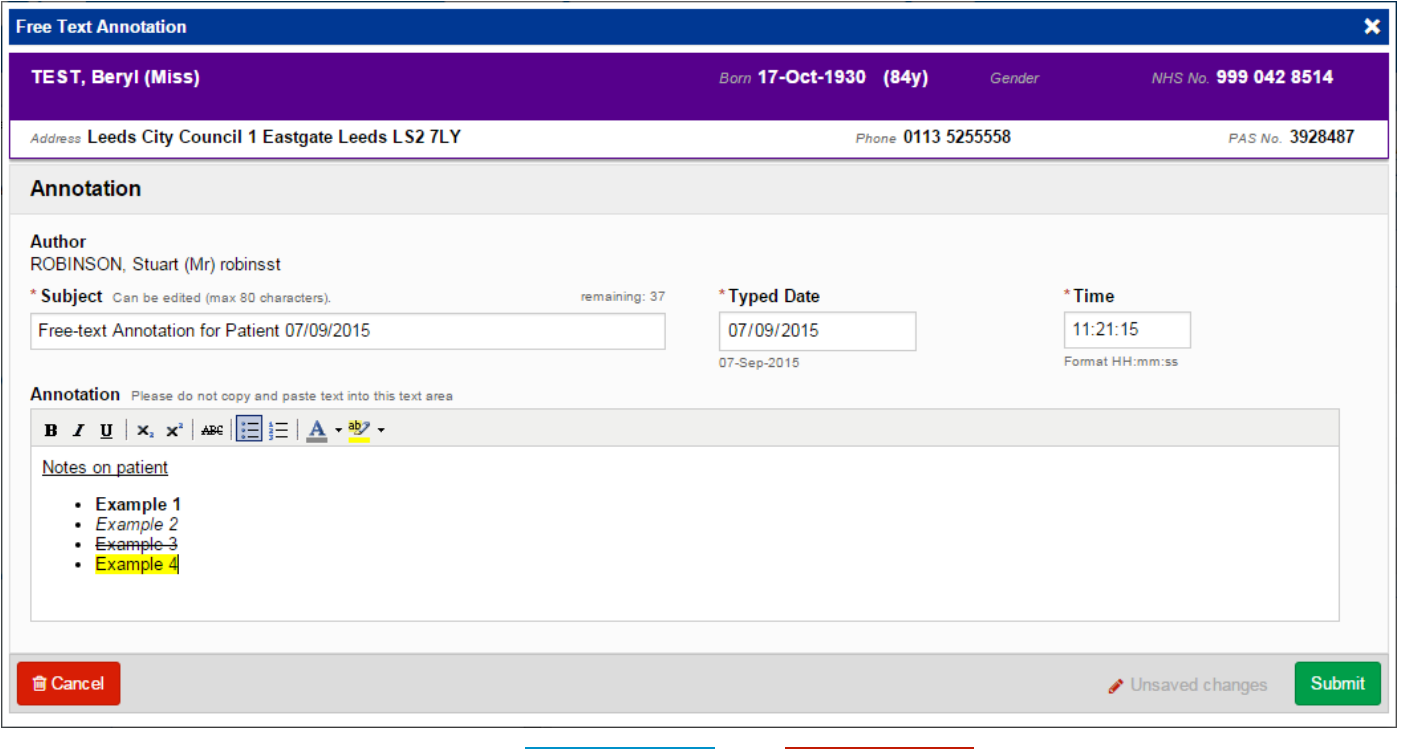

Clinicians will also have the ability to and the annotation once submitted. If withdrawn, the document will be removed from the Single Patient View, as will previously edited versions. The withdrawn and previously edited versions of these clinical documents remain stored within PPM+, and will be accessible to view in forthcoming PPM+ upgrades

### <span id="page-4-0"></span>**Improved Login Speed**

#### **Applies to**: All Users

<span id="page-4-1"></span>We have improved the login speed and provided a loading dialogue. Accessing PPM+ will now be quicker than before

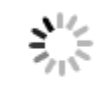

#### Checking your user account.

### **Improved Viewing of Clinical Documents**

#### **Applies to**: All Users

You will now get a preview of Clinical Documents in the Single Patient View without having to click on the "View Document" button, giving you quicker access to Patient Information:

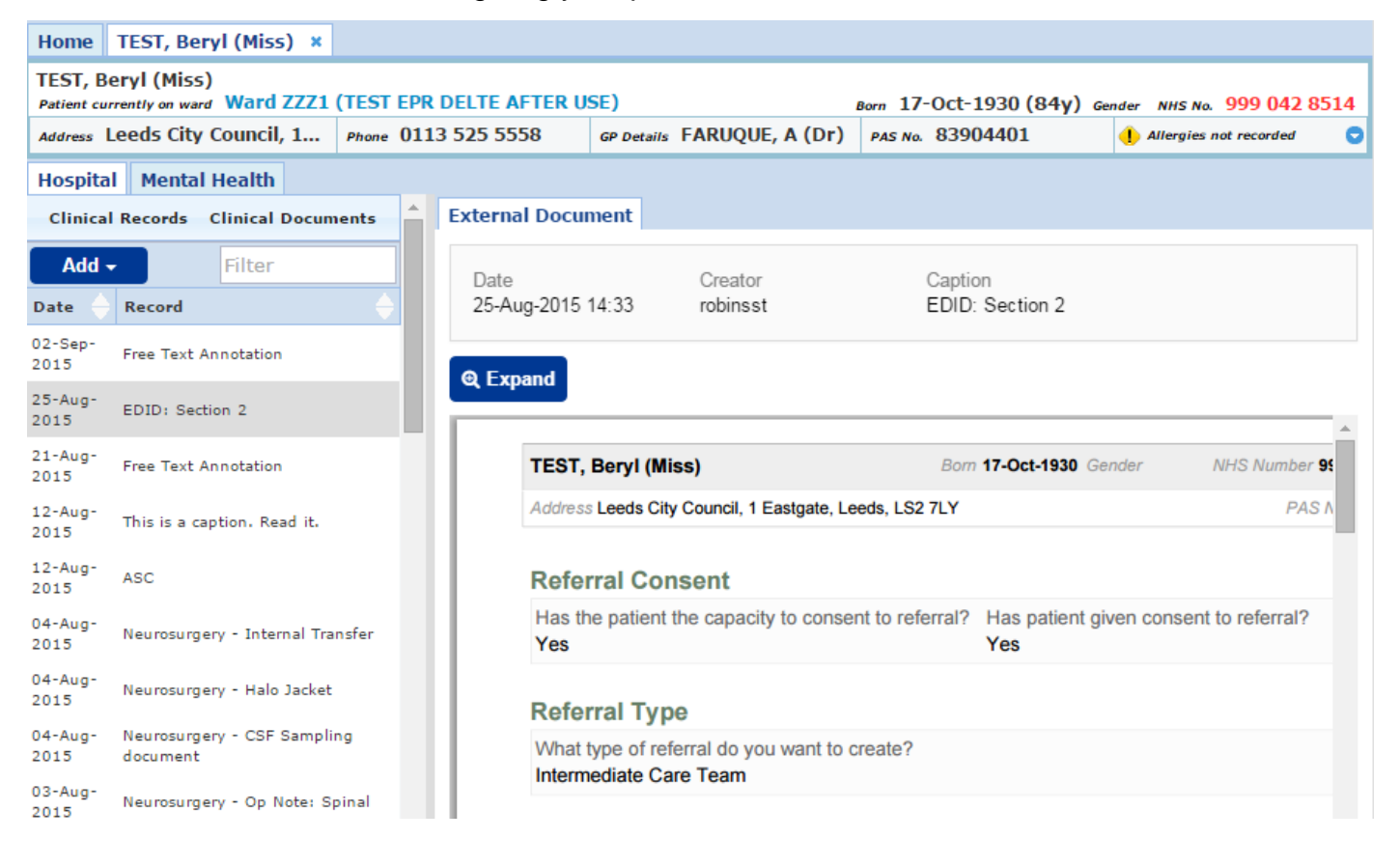

<span id="page-5-0"></span>

You can **Q Expand** to view the document in a new window

### **Bed State Report - Available Beds**

**Applies to**: Leeds Teaching Hospitals Users

A new list of available beds across the inpatient wards has been introduced to a small number of pilot users. This is accessible by clicking on "Browse list" then "Virtual lists", and by selecting "Bed State". This can be pinned to your recent lists on the PPM+ home page

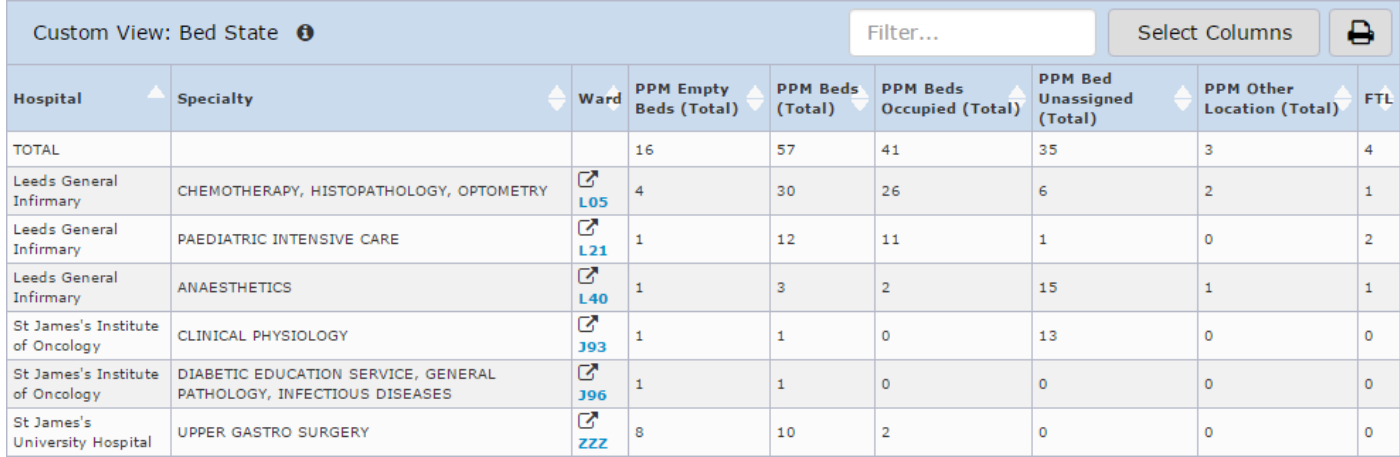

Users will also be able to create a Custom Bed State List giving them bespoke information for chosen Specialities, Hospitals and Wards

### <span id="page-6-0"></span>**Launch epro Digital Dictation from Patient Lists**

#### **Applies to**: All Users

Users can now launch epro digital dictation from Ward, Clinic, MDT and Theatre lists in the Action column:

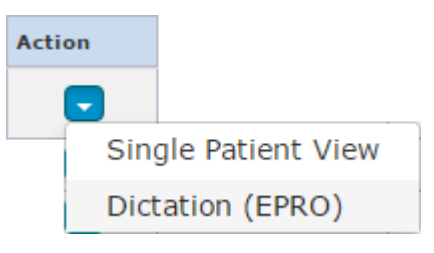

<span id="page-6-1"></span>Also, when in the Single Patient View, there is now the option to launch from the button:

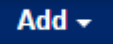

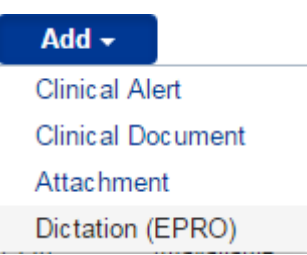

### **Keyword Searching Improvements**

### **Applies to**: All Users

When searching for Clinics, MDTs, Theatres, Contacts or Wards via the keyword search, you will be taken straight to that information if there is only one result:

<span id="page-7-0"></span>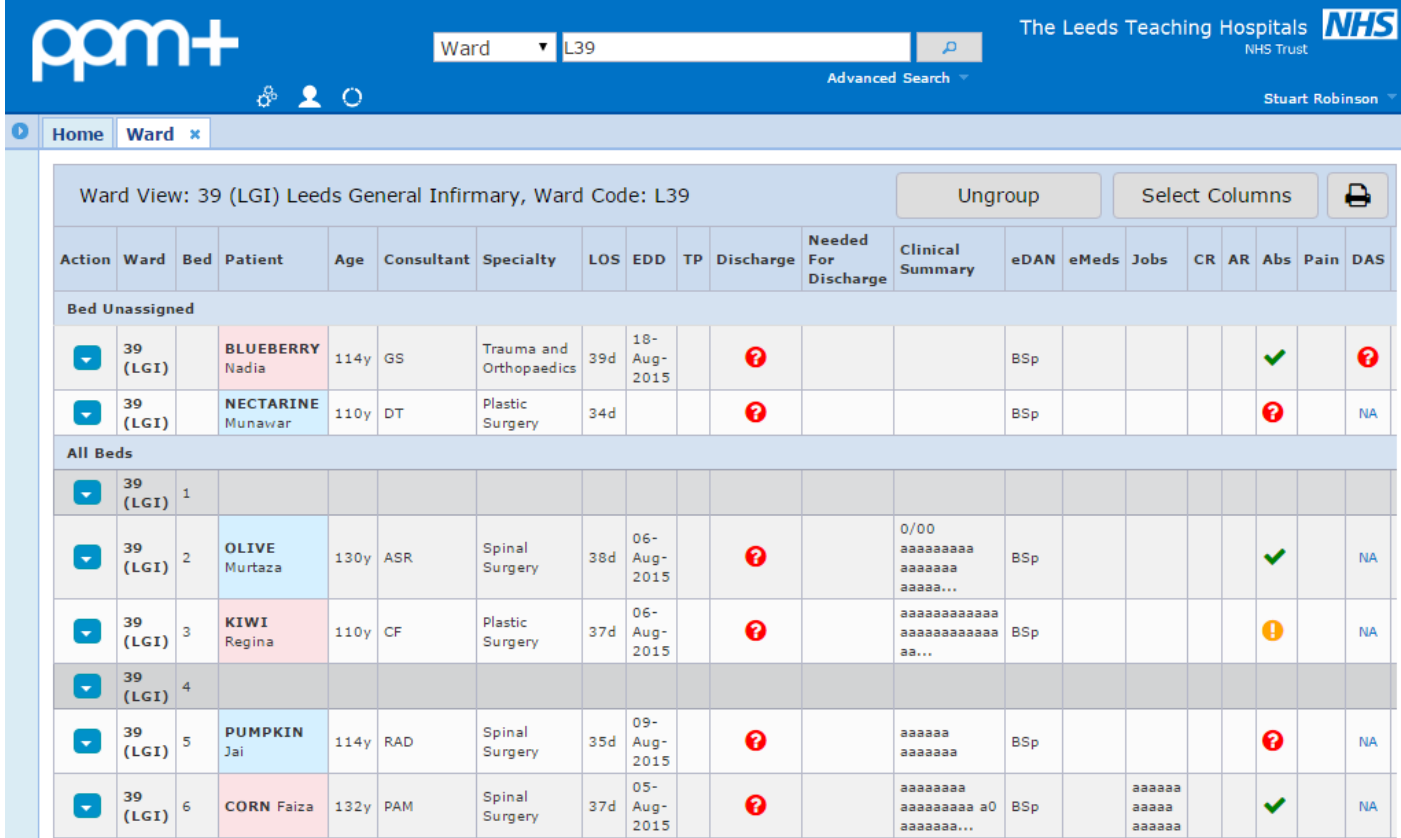

### **Contact Management for Live Pilot - Informatics System Admin Usage Only**

**Applies to**: Pilot users (Service Delivery)

Contact Management provides the ability to maintain your own user profile and team memberships. Initially this will be used by the Informatics Systems Administration function

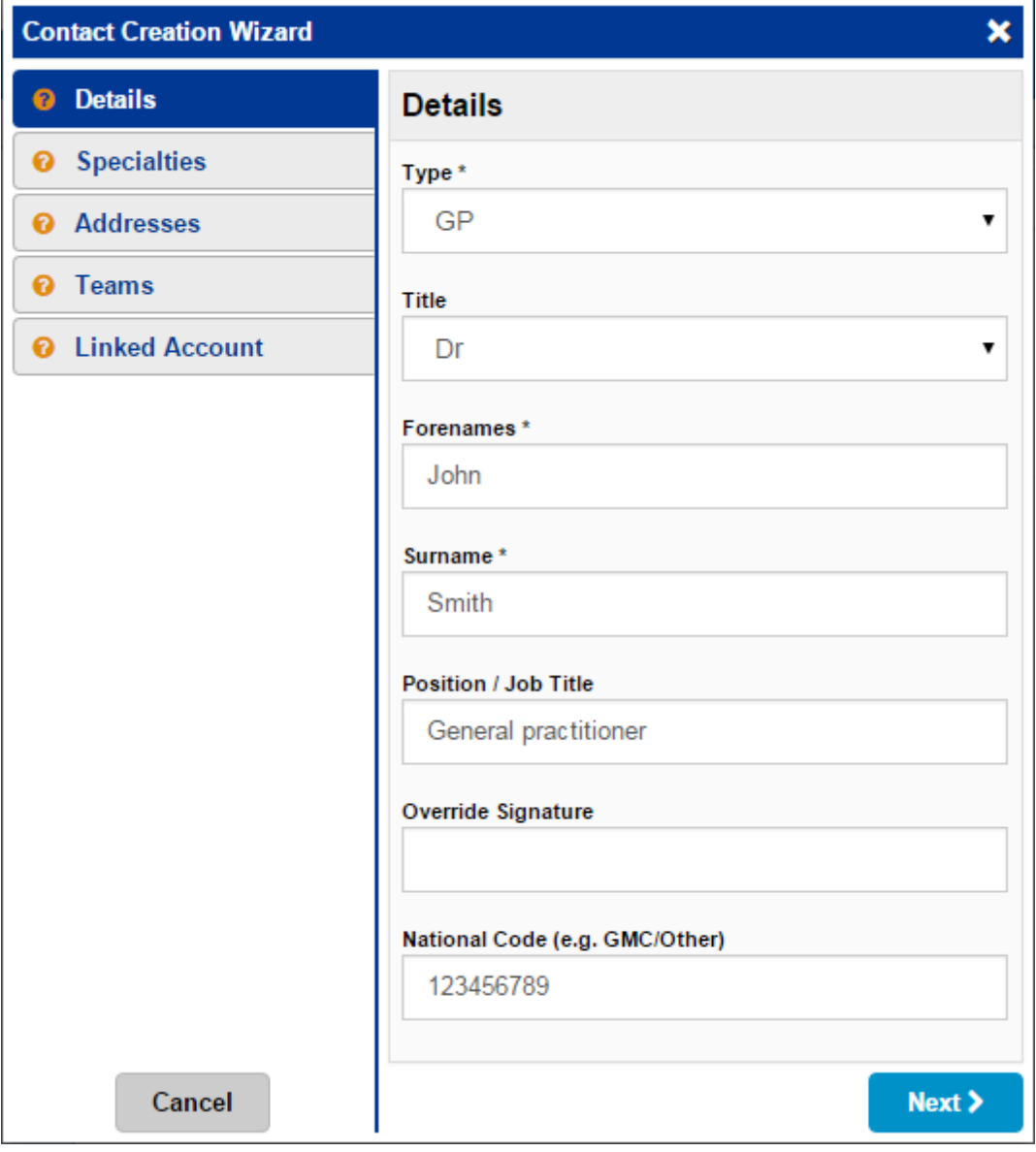

### **Contact Us**

Please contact the Informatics Service Desk at x26655 or informaticsservicedesk.Ith@nhs.net to:

- Reset your password
- Report a problem you are having within PPM+ functionality
- Report a data quality problem within PPM+
- Request new user accounts for PPM+
- Disable PPM+ accounts for any leavers from your department

Please contact the PPM+ EPR team at [leedsth-tr.EPR@nhs.net](mailto:leedsth-tr.EPR@nhs.net) if you have any development ideas or comments on your experience of using the EPR

If you would like to make a request for change to PPM+, please contact us at: [leedsth](mailto:leedsth-tr.EPR@nhs.net)[tr.EPR@nhs.net](mailto:leedsth-tr.EPR@nhs.net) with a completed [request for change \(RFC\) form available here](http://lthweb/sites/informatics-projects/projects/ppmplus/documents/REQUEST%20FOR%20CHANGE.docx)

Please contact the IT Training Department at **ITTraining.LTHT@nhs.net if you require further** training on PPM+ or any other Clinical System

IT Training Intranet site:<http://lthweb/sites/it-training/ppmplus> (including full PPM+ User Guide)